# **Les variables**

- Objet : Les variables
- Niveau requis : [débutant,](http://debian-facile.org/tag:debutant?do=showtag&tag=d%C3%A9butant) [avisé](http://debian-facile.org/tag:avise?do=showtag&tag=avis%C3%A9)
- Commentaires : Une variable d'environnement est un objet nommé qui contient un nom et une valeur
- Débutant, à savoir : [Utiliser GNU/Linux en ligne de commande, tout commence là !](http://debian-facile.org/doc:systeme:commandes:le_debianiste_qui_papillonne)
- Suivi :
	- © Création par Ssmolski le 27/09/2012
	- $\circ$  mis à jour par  $\bullet$  [greenmerlin](http://debian-facile.org/utilisateurs:greenmerlin) le 02/11/2016
	- $\circ$  Testé par  $\bullet$  [greenmerlin](http://debian-facile.org/utilisateurs:greenmerlin) le 02/11/2016
- Commentaires sur le forum : [C'est ici](https://debian-facile.org/viewtopic.php?id=5936)

## **Préalable**

Une variable est l'assignation d'une étiquette à un contenu.

Ce contenu, comme l'indique le mot « variable », peut changer autant que l'on veut, l'assignation de l'étiquette à ce contenu, elle, est fixe, aussi longtemps que l'on ne dissout pas la variable.

La notion de variable est commune à presque tous les langages informatiques, et en particulier aux langages de programmation. Ceux qui ont déjà manipulé des langages sont donc familiers avec cette notion. Pour les autres, un petit exemple les aidera peut-être à la saisir.

Mettons que vous programmiez un hachoir, comme nous le proposions sur la page consacrée au shell en ligne de commande. Un hachoir est un instrument dangereux, à ne pas mettre à la portée des enfants. Robert le jardinier, qui a conçu ce hachoir, veut être le seul à pouvoir l'utiliser, sans quoi le petit Émile pourrait se blesser en y mettant le doigt.

Ainsi, il va dire au programme hachoir de vérifier la variable **USER**, qui contient le nom de l'utilisateur.

Si le nom « Robert » est associé à l'étiquette USER, alors le programme se met en route ; sinon, il dit à l'utilisateur de ne pas utiliser cet instrument sans la présence d'un adulte, et de bien regarder des deux côtés avant de traverser la rue.

Certaines variables sont prédéfinies, par exemple USER ; mais on peut en créer autant que l'on veut. Par exemple, si Robert veut autoriser d'autres adultes que lui à utiliser son hachoir, il peut faire que le programme demande à l'utilisateur quel âge il a ; la réponse est enregistrée dans la variable age ; ensuite, le programme va examiner le contenu de cette variable. Si age >= 18, alors le hachoir peut se mettre en route ; mais si age < 18, le hachoir refuse de se mettre en marche.

## **Les variables en shell**

le paquet coreutils vous donne accès à 2 commandes pour visualiser les variables de votre système

**printenv** et **env**, ses commandes font exactement la meme chose mais l'une évolue dans un context BSD l'autre dans un context \*.NIX de plus la commande **set** sans options vous renverra exactement la meme chose en rajoutant les variables locales de votre shell.

Avec le shell bash, pour utiliser la valeur associée à une variable, on fait précéder le nom de l'étiquette de cette variable par le caractère \$. Exemple :

echo \$HOME

La commande echo va afficher le nom du répertoire personnel de l'utilisateur, valeur qui avait été associée à la variable HOME au moment de son identification sur le système.

#### **Les noms de variables**

Par convention, les variables relevant du système, comme HOME, USER et beaucoup d'autres, sont en majuscules, tandis que l'on recommande d'écrire en minuscules les variables que l'on se crée soimême. On évite ainsi la désagréable surprise de remplacer une variable importante et de casser tout ou partie de son système.

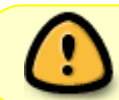

Le nom utilisé pour une étiquette de variable est en effet sensible à la casse : USER, user, User, uSeR etc… sont des variables distinctes.

### **Définir une variable**

La méthode permettant d'affecter une valeur à une variable varie selon le type de shell utilisé :

Avec C-Shell (csh, tcsh, lcsh), on utilise la commande setenv :

```
setenv foo bar
echo $foo
```
Pour la famille des Bourne Shell (sh, bash, zsh, ksh), on utilise = :

foo=bar echo \$foo

Comme vous pouvez le remarquer :

- 1. pour définir le contenu d'une variable, on écrit simplement son nom, sans le signe \$
- 2. tandis que pour utiliser le contenu d'une variable, on fait précéder son nom du signe \$

Si vous voulez que cette variable

\$foo

soit interprétée par des processus enfants de votre shell (donc lancés depuis lui) il faudra "exporter

cette variable. exemple :

\$ foo=bar \$ set | **grep** foo foo=bar \$ **env** | **grep** foo \$ export foo=bar \$ set | **grep** foo foo=bar \$ **env** | **grep** foo foo=bar

#### **Les variables d'environnement**

Ces différentes variables sont accessibles aux commandes exécutées depuis le shell où elles ont été déclarées, et les sous-shells de ce shell si elles ont été exportées .

L'ensemble de ces variables est appelé variables d'environnement.

il est possible de supprimer une variable de l'environnement avec :

unsetenv (C-Shell)

ou

```
 unset (Bourne Shell).
```
Quelques variables d'environnement:

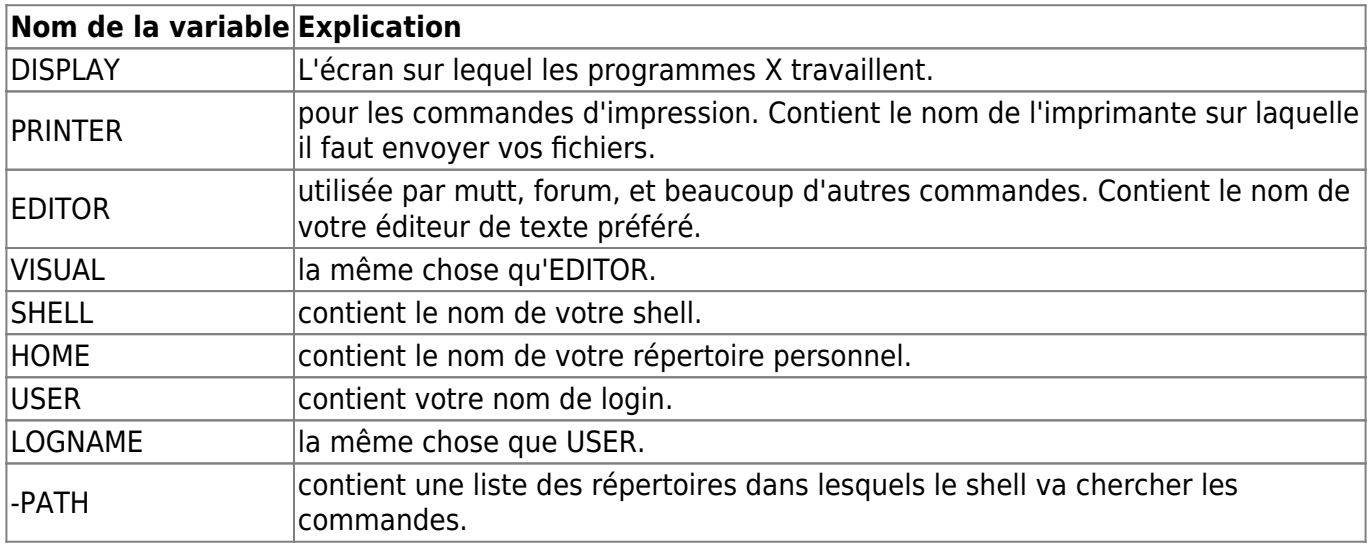

#### **Nota**

**DISPLAY** : Cette variable est souvent de la forme machine.somehost.somewhere: 0.0 Si cette

|variable est vide, c'est qu'il n'y a pas d'affichage graphique possible.

#### **Exercice**

Assurez-vous que le chemin

/usr/local/games/bin

se trouve bien dans votre [PATH](http://debian-facile.org/doc:programmation:shell:path).

Réponse : comment le rajouter efficacement

export PATH="\${PATH}:/usr/local/games/bin"

#### **Utiliser les variables dans un script**

Dans les scripts, on peut utiliser des variables définies à l'extérieur (avec setenv ou export), mais aussi définir ses variables locales propres au script.

On affecte une valeur à une variable avec une commande de la forme :

nom\_de\_variable=valeur

Les variables sont utilisées pour stocker des informations.

On a aussi des variables spéciales, initialisées automatiquement au début du script :

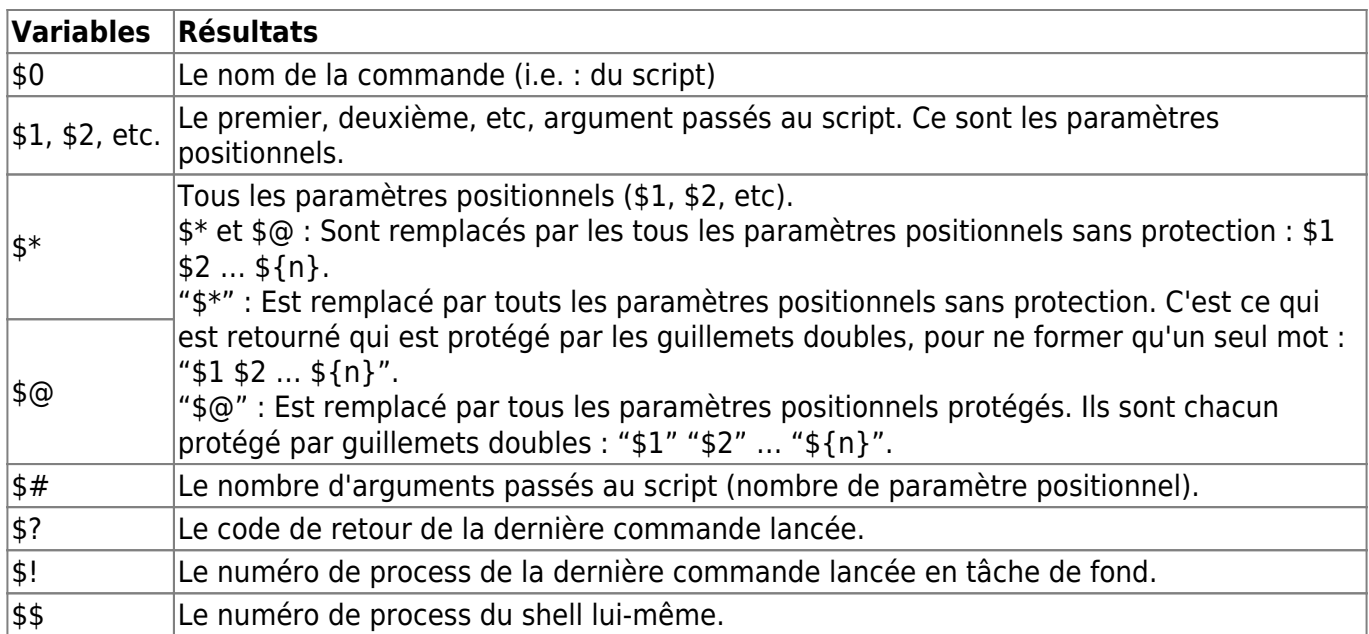

#### **Lien**

Et oui, généralement on n'invente rien dans les tutos, on transcrit.

<http://www.tuteurs.ens.fr/unix/shell/variable.html>

From: <http://debian-facile.org/> - **Documentation - Wiki**

Permanent link: **<http://debian-facile.org/doc:programmation:shell:variables>**

Last update: **21/02/2023 17:17**

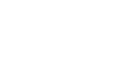